#### *Temat: Skręt*

*Czas potrzebny na rozwiązanie: 2 - 3 x 45 min*

#### *Cel:*

*Na tych zajęciach nauczymy się nawigować robota za pomocą obrotów w miejscu z użyciem jednego silnika.*

## **Przygotowanie**

Do zadania 5b będą potrzebne gumki recepturki, które umożliwią przymocowanie długopisu do robota. Do zadania 5c należy przygotować przeszkody na podłodze. Duży arkusz papieru i markery do naniesienia toru przeszkód.

## **Plan zajęć**

- 1. Zapoznanie się z materiałami instruktażowymi: **Tuturials** (**Robot Edukacator**) → **Basic** (**Driving Base**) – podstawy ruchu:
	- ➔ **Straight Move** jazda na wprost
	- ➔ **Tank Move** ruch czołgów ruch po okręgu ze zmianą promienia skrętu
- 2. Wykonujemy instruktaż Skręt, który wprowadza blok sterujący ruchem. **Tutorials (Robot Educator) → Basic (Driving Basic) → Curved Move**
- 3. W części "**Przetestuj**", znajduje się próbka programu do skopiowania. Po wdrożeniu programu, należy własnymi słowami opisać zachowanie robota w czasie działania programu. Zastanowić się nad zależnością pomiędzy obserwowanym zachowaniem robota a użytymi blokami programowania.

Notatki można tworzyć poprzez dodawanie okienka z komentarzem z menu na płótnie.

Pomocna może być poniższa próbka programu.

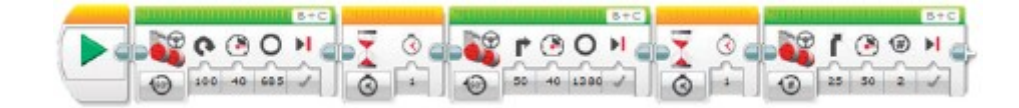

### *Przykładowy opis zachowania robota:*

*Wykonujemy instruktaż Skręt, który wprowadza blok sterujący ruchem. Robot obraca się w miejscu, następnie obraca się pojedynczy silnik, a na koniec skręca. Każda akcja jest rozdzielona pauzą, co umożliwia robotowi przygotować się przed wykonaniem kolejnej akcji.*

4. Rozwiązujemy zadanie z fazy "Przekształć", które wymaga dodania trzech kolejnych bloków sterowania do programu w celu wywołania u robota ruchu cofania po tym samym torze co wcześniej, aż do pozycji startowej.

Poniżej próbka programu

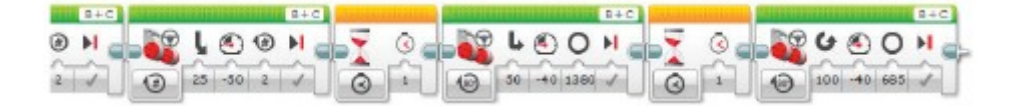

# **Roboclub** - problem 2

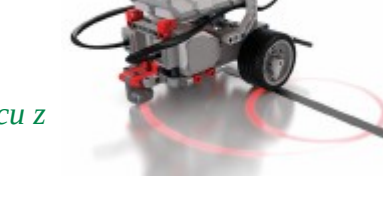

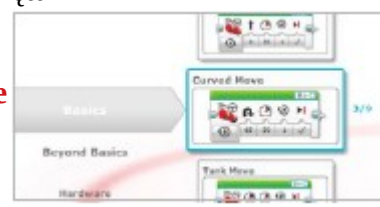

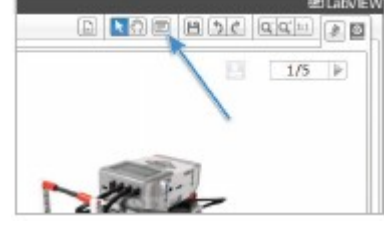

- 5. Pomysły na działanie programu:
	- a) Zaprogramuj robota, aby jego ruch szkicował cyfrę osiem, pierwszą literę imienia, albo inną cyfrę lub literę.
	- b) Przyczep długopis do robota i zaprogramuj go, aby rysował koniczynkę, serce, kwiatka, lub inny kształt.
	- c) Stwórz tor z przeszkodą, który wymaga różnych sposobów skrętu (patrz ilustracja poniżej). Napisz program, który poprowadzi lewe koło robota tak, aby jechało wzdłuż ścieżki, a następnie zaparkuje robota w miejscu do tego wyznaczonym.

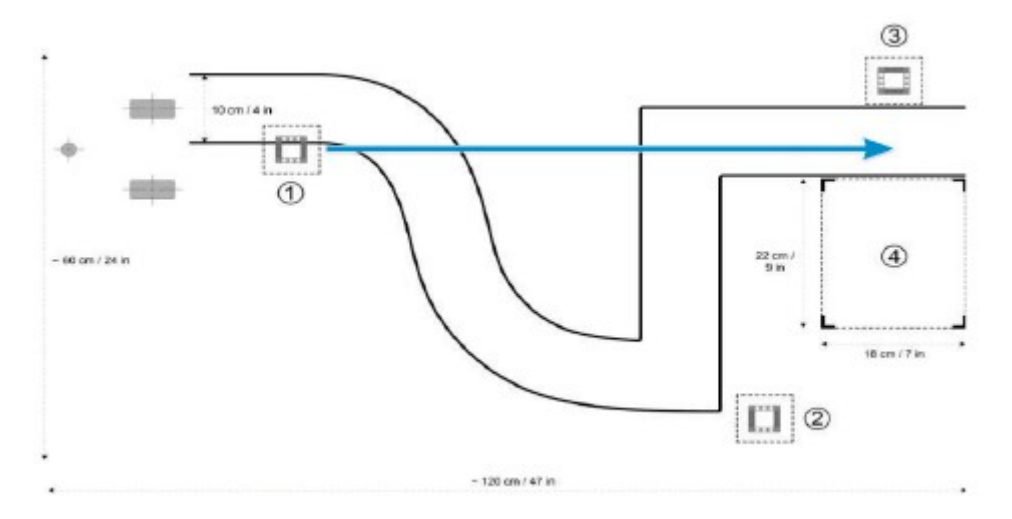